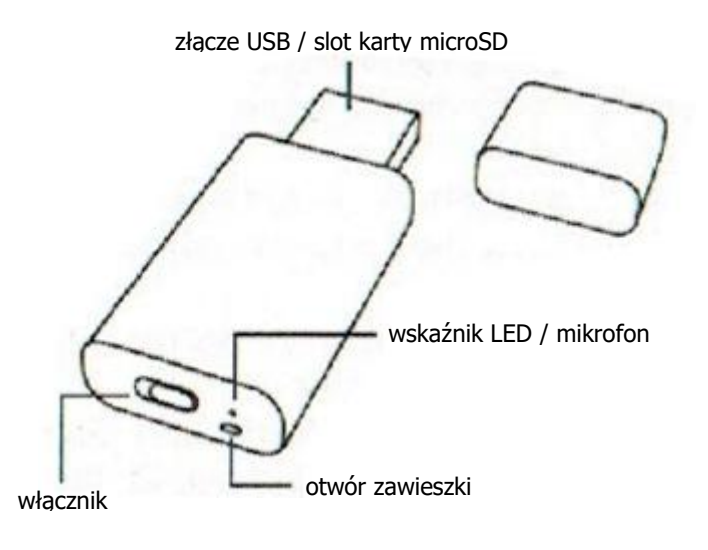

## **Nagrywanie**

W celu rozpoczęcia nagrywania włóż sformatowaną w systemieFAT32, kartę microSD (max 64 GB) do slotu i przesuń włącznik do zewnątrz (od wskaźnika LED i otworu na smycz). Wskaźnik zaświeci się na czerwono, a potem zacznie migać na niebiesko. Zapis rozpocznie się automatycznie w detekcji głosu. Czas nagrywania ciągłego to około 9 h, a czas czuwania do 24 h (na w pełni naładowanym akumulatorze). Po tym czasie dyktafon powinien zostać ponownie naładowany.

## **Nagrywanie <sup>z</sup> zasilaniem zewnętrznym**

Włączyć nagrywanie, jak opisano powyżej, podłączyć rejestrator do źródła zasilania zewnętrznego (zasilacz, ładowarka, port USB komputera). Rejestrator będzie nagrywał z zasilaniem zewnętrznym do momentu zapełnienia pamięci. Przed odłączeniem od zasilacza, wyłączyć rejestrator przełącznikiem zasilania.

## **Ustawienie aktualnej daty i godziny**

Po podłączeniu do komputera urządzenia lub karty pamięci za pomocą czytnika należy stworzyć plik tekstowy time.txt w podfolderze RECORD, a w jego treści wpisać datę i godzinę w postaci RRRRMMDDggmmss, gdzie kolejno wpisujemy rok, miesiąc, dzień, godzinę, minuty i sekundy. Po zapisaniu pliku i włączeniu zapisu, urządzenie zastosuje ustawienia.

# **Ładowanie akumulatora**

Podłącz urządzenie do portu USB lub ładowarki. Podczas ładowania czerwony LED miga. Gdy akumulator urządzenia będzie w pełni naładowany (po około 1.5 h), zaświeci się na stałe.

### **Wskaźnik naładowania akumulatora**

Urządzenie sygnalizuje niski poziom akumulatora migająca, czerwoną diodą podczas nagrywania. Należy je wówczas podłączyć do komputera lub zasilacza USB. Rejestrator podłączony do ładowania w trakcie zapisu będzie dalej zapisywał.

### **Odtwarzanie nagrań**

Wyłącz nagrywanie. Podłącz Pendrive do komputera PC lub wyjmij kartę i włóż do czytnika. Wszystkie nagrania są w katalogu VOICE w postaci plików .WAV imożesz je odtworzyć dowolnym programem do odtwarzania dźwięku.

### **Odłączanie pendrive'a od komputera**

Odłączanie pendrive'a powinno odbywać się wyłącznie poprzez "Bezpieczne usuwanie sprzętu" – ikonka z zieloną strzałką w prawym dolnym rogu pulpitu.